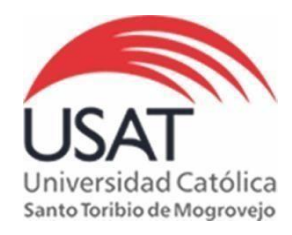

# **BIBLIOTECA P. DIONISIO QUIROZ TEQUÉN**

### **RbDigital – Harvard Business Review - Guía de usuario**

**Harvard Business Review (HBR)** es una de las revistas más influyentes en el mundo sobre, entre otros, temas relacionados con el management, la dirección de empresas, la innovación y la globalización. Pensada para servir de puente entre el mundo académico y el empresarial, HBR reúne en sus páginas a reconocidos pensadores así como responsables empresariales.

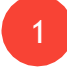

Dentro del Campus de Biblioteca ingresar a **"Revistas Digitales"** y dentro de ella clic en **"Acceso a Revistas Digitales".**

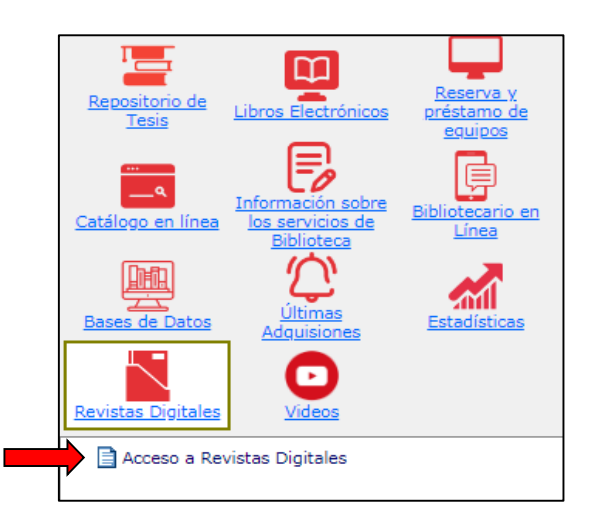

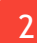

Ingresar a la revista **"Harvard Business Review"**

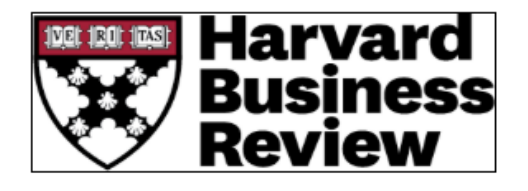

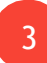

4

Hacer clic en **"Sign In"**.

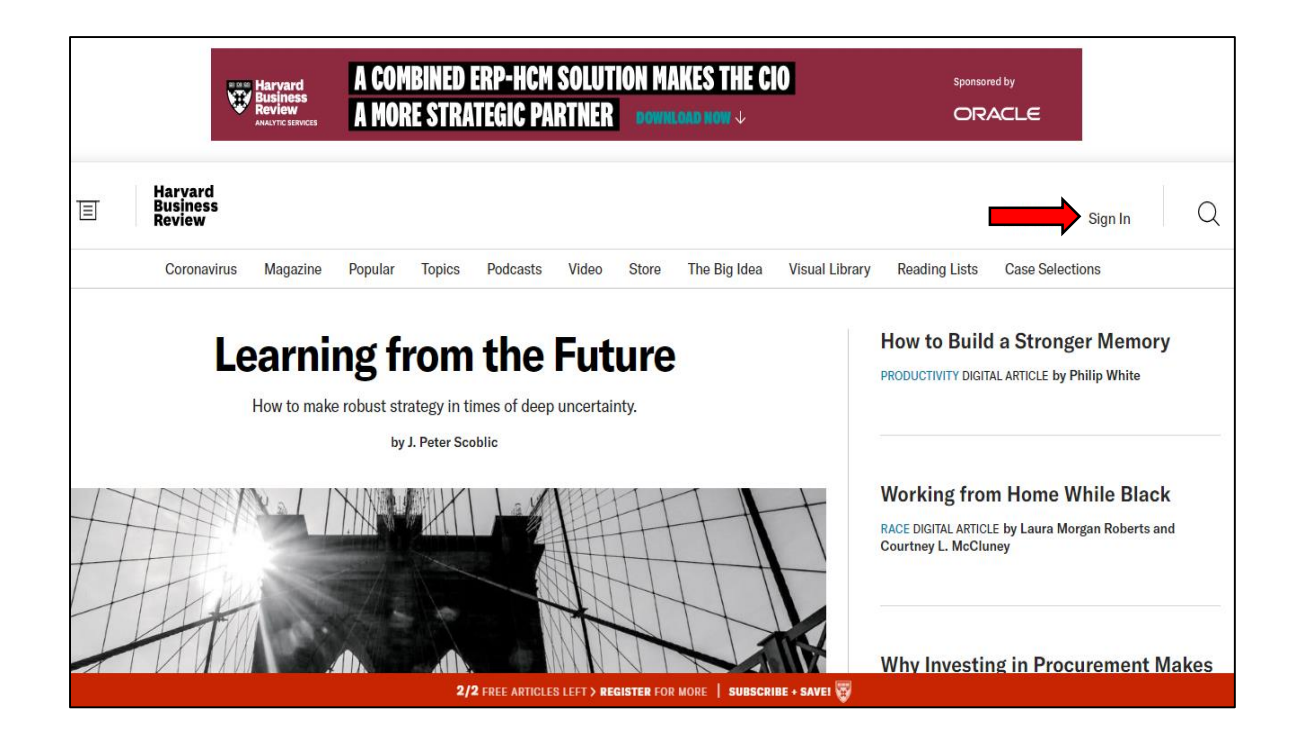

Ingresar usuario (**biblioservicios@usat.edu.pe**) y contraseña (**UMogrovejo1!**) y clic en **"Sign In"**.

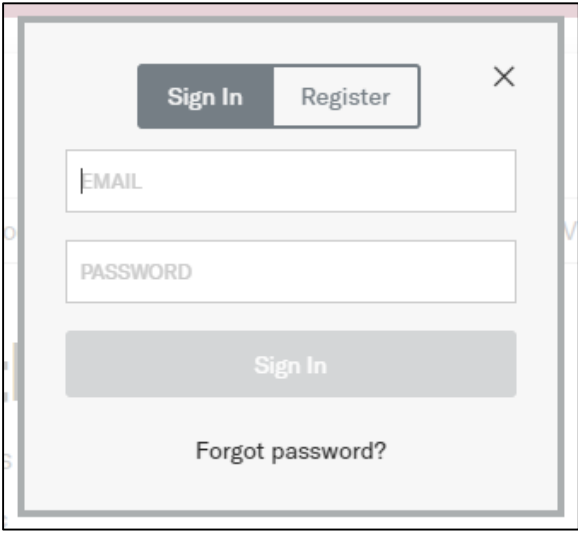

Para acceder al contenido de las revistas, clic en **"Magazine".**

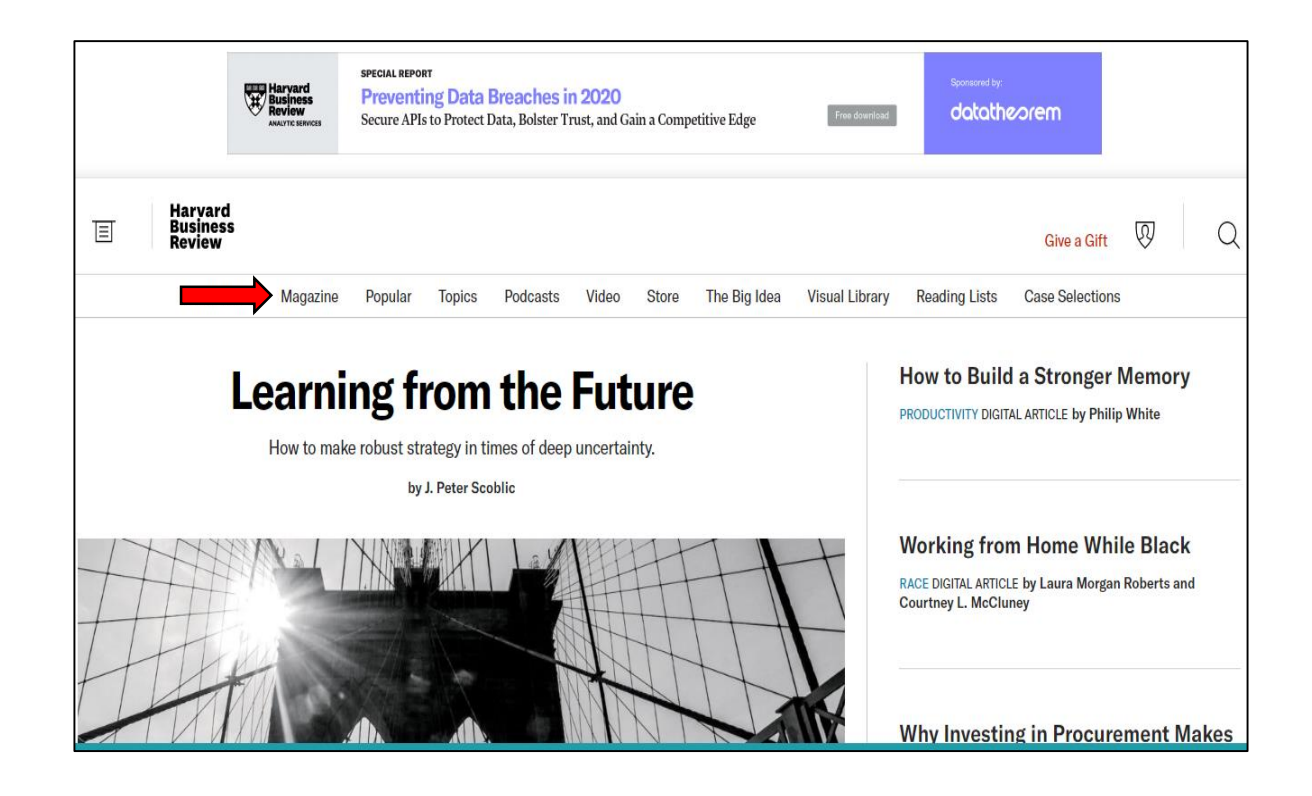

Al ingresar se muestran las diferentes revistas:

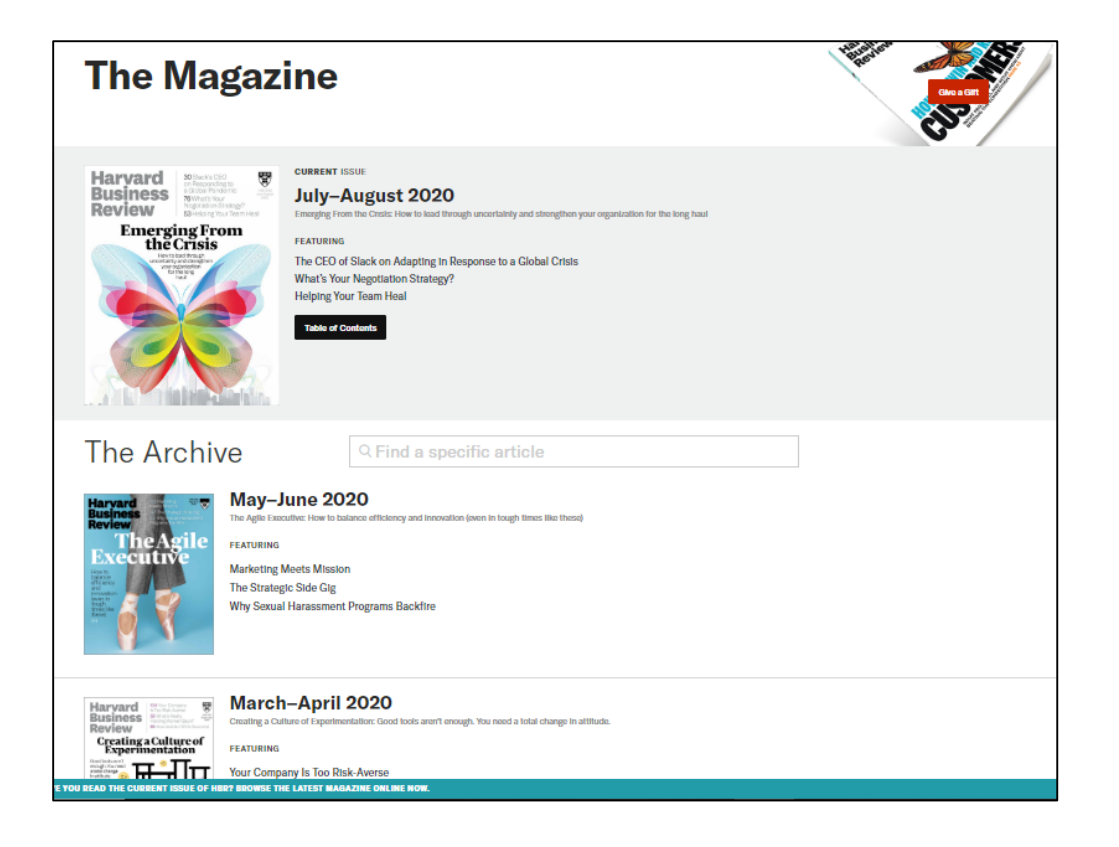

5

6

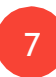

Para revisar el contenido de la revista, clic en **"Table of Contents"**

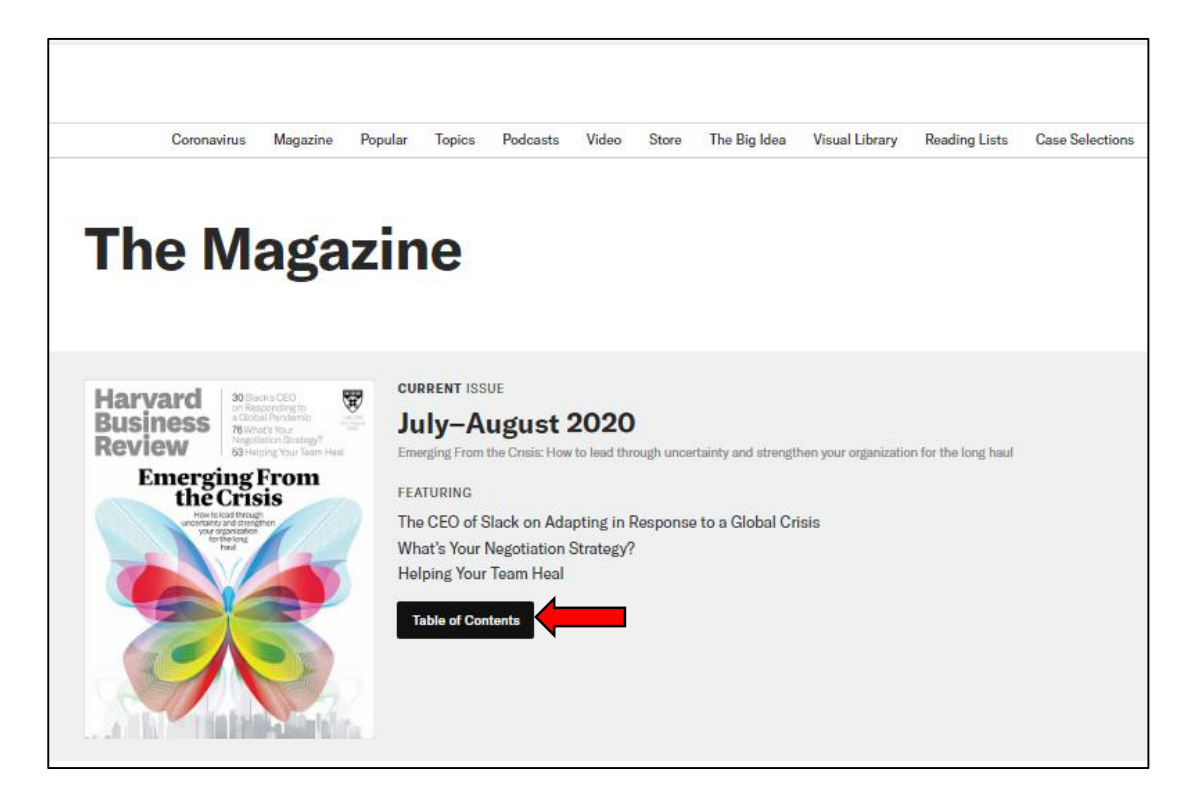

8

Se muestra los diversos artículos que contiene la revista, clic en el título para leer.

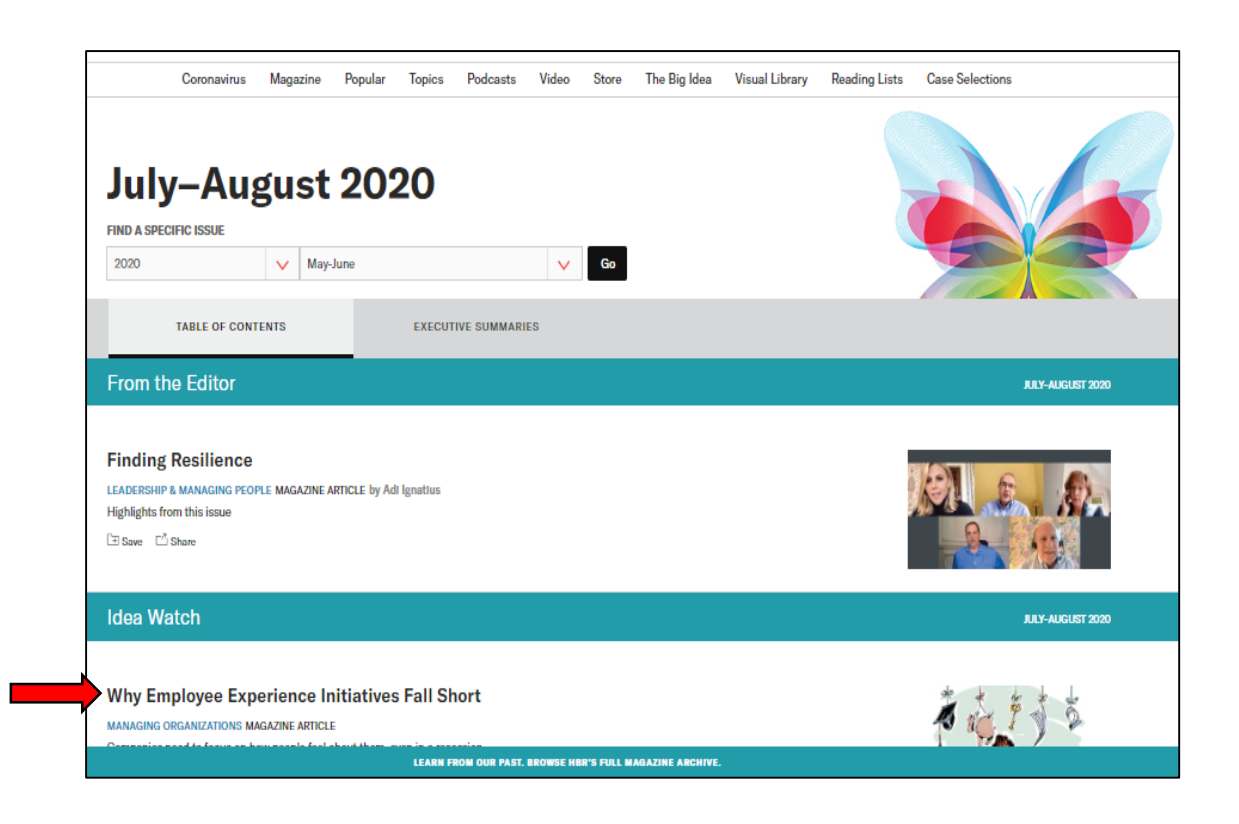

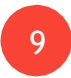

Para cerrar sesión, clic en **"Log Out"**:

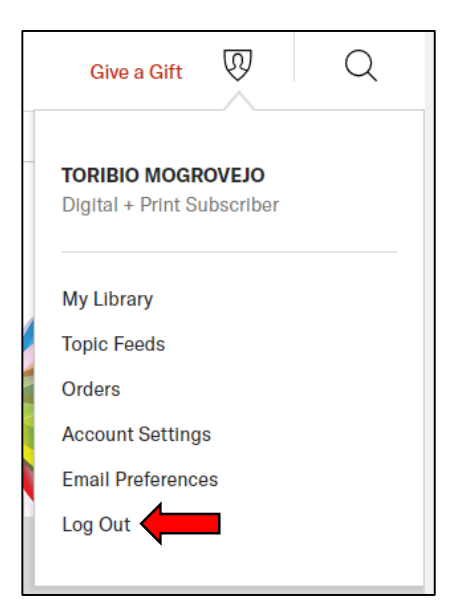

Sitienes alguna consulta en cuantoaluso, porfavor acérquese a la Biblioteca o escríbanos a nuestro correo: [biblioservicios@usat.edu.pe](mailto:biblioservicios@usat.edu.pe)